Home > content > Yoper 3.[0 Beta Tested](http://www.tuxmachines.org)

## [Yo](http://www.tuxmachines.org/)[per 3](http://www.tuxmachines.org/node).0 Beta Tested

By srlinuxx Created 07/03/2006 - 11:48pm Submitted by srlinuxx on Tuesday 7th of March 2006 11:48:46 FHM under Linux [1] Reviews [2] -s [3]

[4]Yoper is a Linux Distribution that takes the best of the best and rolls it into their own 686 optimized [system. They](http://www.tuxmachines.org/gallery/yoper3b/desktop) released a beta of 3.0, dubbed Blacksand, a few days **agmand** 5] put a little bug in my ear to test it. So we downloaded the iso linked to at rowatch[6] and tested it this morning. So, how did Yoper stack up?

Yoperis said<sup>[7]</sup> to be "a high performance computer-operating syste[m. It has](http://www.tuxmachines.org/node/5401#comment-1520) been carefully optimized for PC's wit either i686 or higher processor types. Th[e binaries th](http://distrowatch.com/3275)at come with Yoper have been built from scratch combining t original sources with the some of the best features from other Open Source Linux distributions."

They state[8] some of it's features are:

- The base system is built from scratch.
- [P](http://www.yoper.com/announcements/yoper-3.0-blacksand/yoper.html#5)ackage management via rpm and smart-pm
- Kudzu Hardware recognition from Red Hat.
- as well as from KNOPPIX / KANOTIX
- Firefox and Thunderbird from Mozilla.org.
- Hwsetup from Knoppix.
- KDE 3.5
- Apt tools from Debian.

The yoper iso as downloaded is a traditional install cd. When it boots, one is given the choice of installing using te: based or gui-based. I chose the gui-base. This opens a unique install environment and starts the installer. The install environment is a drastically scaled-down kde with even a kde toolbar at the top of the screen. From there I could c

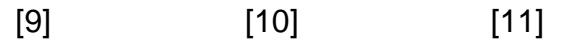

[The installer i](http://www.tuxmachines.org/gallery/yoper3b/installer4)s [also rather uni](http://www.tuxmachines.org/gallery/yoper3b/installer5)que[. It has some](http://www.tuxmachines.org/gallery/yoper3b/installer6) features that remind of redhat's/fedora's in a way, and some others remind of kanotix's some. I suppose it is an original tool. It walks one through the basic setup configurations and installs the system onto your hard drive. My only problem with it was it only saw the first 9 partition on each of my hard drives. This limitation put me to a disadvantage as my swap partition is located at hda11 and the desired targ partition was hda25. Well, it saw an old swap at hdb7 and I installed over a system that should have an update so was installed on hda7. One is given the opportunity to assign a /home and /boot partition if so desired at this same screen. Click install and off it goes.

> [12] [13] [14]

[The system in](http://www.tuxmachines.org/gallery/yoper3b/installer7)sta[lled in about 1](http://www.tuxmachines.org/gallery/yoper3b/installer10)5 [minutes and as](http://www.tuxmachines.org/gallery/yoper3b/installer12)ked if we should configure a bootloader or do it manually later. I c manually later. At that point I was asked to setup a root password. After the install one is asked for their language, setup a new root password (yep, again), and a(n) user account. This is followed by timezone settings, alsa configuration, and X config.

Upon boot one is greeted by a graphical login screen with a lovely background of red balls stamped with an upper Y. I logged into kde and noticed the nice wallpaper and great looking icons. What I did not get was a kicker. I open konsole and could get it to start with no problems. After logging out and back in, kicker still did not start with the desktop. I put a link in my .kde/Autostart folder. Not the correct or even the best method probably, but it works. It appears that we are in a complete KDE 3.5.0 desktop although not all of the kde apps are in the menu. The menu tool tried to start from the menu, but didn't. So, I'm sure there are plenty of other apps installed that are not listed in menu.

Besides all the usual kde applications, Yoper includes Firefox 1.5, Thunderbird, gaim, amarok, juk, koffice, xchat, g and smart package tool. The only problems apps I found here was the kde menu updater, kb3, and xmms, which v not open. Woefully missing even from the smart repository was OpenOffice.org and mplayer.

> [15] [16] [17]

[They include](http://www.tuxmachines.org/gallery/yoper3b/ff) apt [and rpm in or](http://www.tuxmachines.org/gallery/yoper3b/internet)der [for their smar](http://www.tuxmachines.org/gallery/yoper3b/mm)t package manager to work and it does. It works wonderfully. My c complaint is that the repository is somewhat lacking in choice of applications. However, it appears that all of gnom offered for installation.

> [18] [19] [20]

[Although I co](http://www.tuxmachines.org/gallery/yoper3b/smart5)mpl[ained about m](http://www.tuxmachines.org/gallery/yoper3b/smart8)pla[yer being miss](http://www.tuxmachines.org/gallery/yoper3b/smart9)ing, kaffine is present. Upon testing, kaffine was found to play mp and avi without issue. There were no browser plugins available, but flash installed through firefox in a few seconds.

[22]

[Under the ho](http://www.tuxmachines.org/gallery/yoper3b/kaffine1)od [we find Xorg-6](http://www.tuxmachines.org/gallery/yoper3b/kaffine2).8.2, kernel 2.6.15, and gcc-3.4.3. They state the os is optimized for 686 machines, it really shows here. It felt light-weight, fast and care-free. Apps opened amazingly fast. Firefox opened in about 3 seconds and rendered pages in an equally impressive manner. Of course the kde apps opened instantaneously. De this speed, the desktop and apps seemed remarkably stable.

So, all in all I found Yoper to be a great little system and even in this early beta state offers great usability, stability performance. It's great looking with some wonderful artwork and icons. It could use a few more apps and plugins, overall, I liked it a lot. Yoper 3.0 is gonna be a fantastic desktop system, I can tell allreadyScreenshot23].

[24]

## Linux Reviews-s

[Source URL:](http://www.tuxmachines.org/gallery/yoper3b/night) http://www.tuxmachines.org/node/5449

[Links:](http://www.tuxmachines.org/taxonomy/term/63)

- [1] http://ww[w.tuxmachines.org/taxonomy/term/63](http://www.tuxmachines.org/node/5449)
- [2] http://www.tuxmachines.org/taxonomy/term/101
- [3] http://www.tuxmachines.org/taxonomy/term/102
- [4] http://www.tuxmachines.org/gallery/yoper3b/desktop
- [5] http://www.tuxmachines.org/node/5401#comment-1520
- [6] http://distrowatch.com/3275
- [7] http://www.yoper.com/announcements/yoper-3.0-blacksand/yoper.html#1
- [8] http://www.yoper.com/announcements/yoper-3.0-blacksand/yoper.html#5
- [9] http://www.tuxmachines.org/gallery/yoper3b/installer4
- [10] http://www.tuxmachines.org/gallery/yoper3b/installer5
- [11] http://www.tuxmachines.org/gallery/yoper3b/installer6
- [12] http://www.tuxmachines.org/gallery/yoper3b/installer7
- [13] http://www.tuxmachines.org/gallery/yoper3b/installer10
- [14] http://www.tuxmachines.org/gallery/yoper3b/installer12
- [15] http://www.tuxmachines.org/gallery/yoper3b/ff
- [16] http://www.tuxmachines.org/gallery/yoper3b/internet
- [17] http://www.tuxmachines.org/gallery/yoper3b/mm
- [18] http://www.tuxmachines.org/gallery/yoper3b/smart5
- [19] http://www.tuxmachines.org/gallery/yoper3b/smart8
- [20] http://www.tuxmachines.org/gallery/yoper3b/smart9
- [21] http://www.tuxmachines.org/gallery/yoper3b/kaffine1
- [22] http://www.tuxmachines.org/gallery/yoper3b/kaffine2
- [23] http://www.tuxmachines.org/gallery/yoper3b
- [24] http://www.tuxmachines.org/gallery/yoper3b/night